## **BLUETOOTH PAIRING**

To connect the scanner to a pc/tablet/mobile phone directly via Bluetooth, please read the programming bar codes and follow the instructions here below.

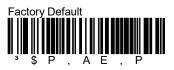

Wait 30 seconds, then proceed with reading the following bar codes.

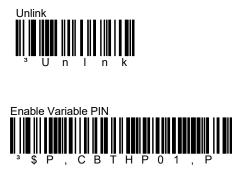

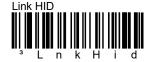

The scanner will be visible for 5 minutes.

Use the Bluetooth of the computer/tablet/mobile device to find and connect the scanner.

Select the product you would like to pair with your PC (default name is "Datalogic Scanner").

A pop-up will the appear and you will need to insert a PIN code to enable connection.

Use the bar codes here below to insert the PIN code and then complete the procedure by reading the code "Exit Var PIN".

N.B. The PIN code will only appear if the scanner is connected to iOS devices. For Windows devices, the PIN code is: 1234

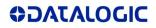

## FAQ

## 

## $\begin{array}{c} 4\\ 3\\ 3\\ 4 \end{array}$

Cancel

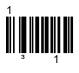

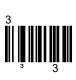

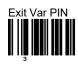

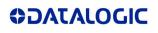